# **Журнал и уведомления**

## **Системный журнал**

В модуле «системный журнал» отображаются сообщения о действиях пользователей, измениях в статусах сервисов и ошибках системы.

Сообщения можно фильтровать по категориям и дате. В случае необходимости отображения конкретного журнала одного из модулей, необходимо выбрать данный модуль из выпадающего списка. А также возможно указать дополнительный фильтр, если это возможно, по выбранному модулю.

Кроме того, можно фильтровать сообщения по содержимому. Для этого введите в строке поиска (верхний правый угол) сочетание символов, которое должно содержаться в событии Например, написав «Администратор» вы увидите все сообщения, связанные с этим пользователем. Фильтр чувствителен к регистру.

## **Настройки уведомлений**

Вкладка «Настройки уведомлений» позволяет настроить уведомления о состоянии системы. Поставив флаг в поле «Отправлять уведомления» активируется меню настроек отправления уведомлении. В поле «Посылать уведомления» можно указать период доставки сообщения. Также можно выбрать одно из двух полей «Уведомлять о всех событиях системы» или «Уведомлять о следующих событиях системы». Выбрав последнее поле можно настроить о каких именно события нужно получать уведомления. Можно выбрать поля: «События системы», «События сервисов», «Ошибки» и «Другие события». Поле «Дублировать syslog сообщения». Поставив флаг в это поле можно настроить получение логов на внешний ресурс, заполнив соответствующие поля «Сервер syslog» и «Порт». Для того, чтобы внесенные изменения применились нужно нажать кнопку «Сохранить» или «Обновить».

#### **Уведомления на почту**

Если вы хотите получать уведомления ИКС на свой почтовый ящик, вам нужно указать его в поле «Почтовые ящики для уведомлений» вкладки «Уведомления на почту». Вы можете прописать любой внешний почтовый ящик либо выбрать его из заведенных в почтовом сервере ИКС.

Если ИКС настроен как почтовый сервер, то он может использовать собственный SMTP-сервер. Также, для этого необходимо указать с какого почтового ящика из созданных на ИКС будут приходить сообщения. В противном случае вы можете указать логин и пароль существующей учетной записи на любом другом почтовом сервере. От имени этого почтового ящика и будут приходить уведомления.

#### Уведомления на ICQ

Для получения уведомлений через IM ICQ, вам необходимо создать учетную запись ICQ, прописать ее UIN и пароль, а также указать, на какие UIN'ы отправлять уведомления ИКС.

### Уведомления на Jabber

Также, вы можете настроить передачу сообщений посредством протокола XMPP (jabber). Аналогично почтовой рассылке, вы указываете список jabber-аккаунтов, на которые будут рассылаться уведомления. Их также можно выбрать из уже созданных на ИКС. Затем выбираете, отправлять эти сообщение посредством jabber-сервера ИКС с указание учетной записи отправителя, либо же использовать сторонний jabber-сервер.

#### **ІСО-бот**

Эта служба посылает уведомления по почте, ICQ и Jabber

При входе в модуль отображается его состояние, кнопка «Выключить» (или «Включить» если модуль выключен) и последние сообщения в журнале.

## Обратная связь

Посредством рассылки уведомлений ИКС вы можете не только получать сведения о состоянии системы, но и удаленно управлять ей.

В текущей версии ИКС реализован следующий список доступных команд:

help - получить список допустимых команд locale - получить данные о локализации в системе reboot - перезагрузить сервер rebuildConfigs - обновить все настройки shutdown - выключить сервер startFw - включить межсетевой экран stopFw - выключить межсетевой экран uptime - узнать время работы сервера userIps - получить список адресов пользователя userTop - получить топ пользователей по текущим соединениям version - получить данные о версии системы

Чтобы послать ИКС команду, достаточно просто отправить содержащее ее сообщение на почтовый, icq- или jabber-аккаунт рассылок уведомлений ИКС. На приведенном выше примере показано, как выглядит обмен сообщениями с jabber-ботом ИКС. Список команд в следующих версия ИКС будет пополняться.

Следующая вкладка позволяет отключить бота доставки сообщений (или включить его, если бот выключен), а также отображает последние сообщения в журнале.

Вкладка «Журнал» аналогична журналам всех прочих служб.

From:

<https://doc-old.a-real.ru/>- **Документация**

Permanent link: **<https://doc-old.a-real.ru/doku.php?id=syslog50>**

Last update: **2020/01/27 16:28**

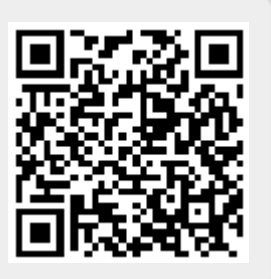